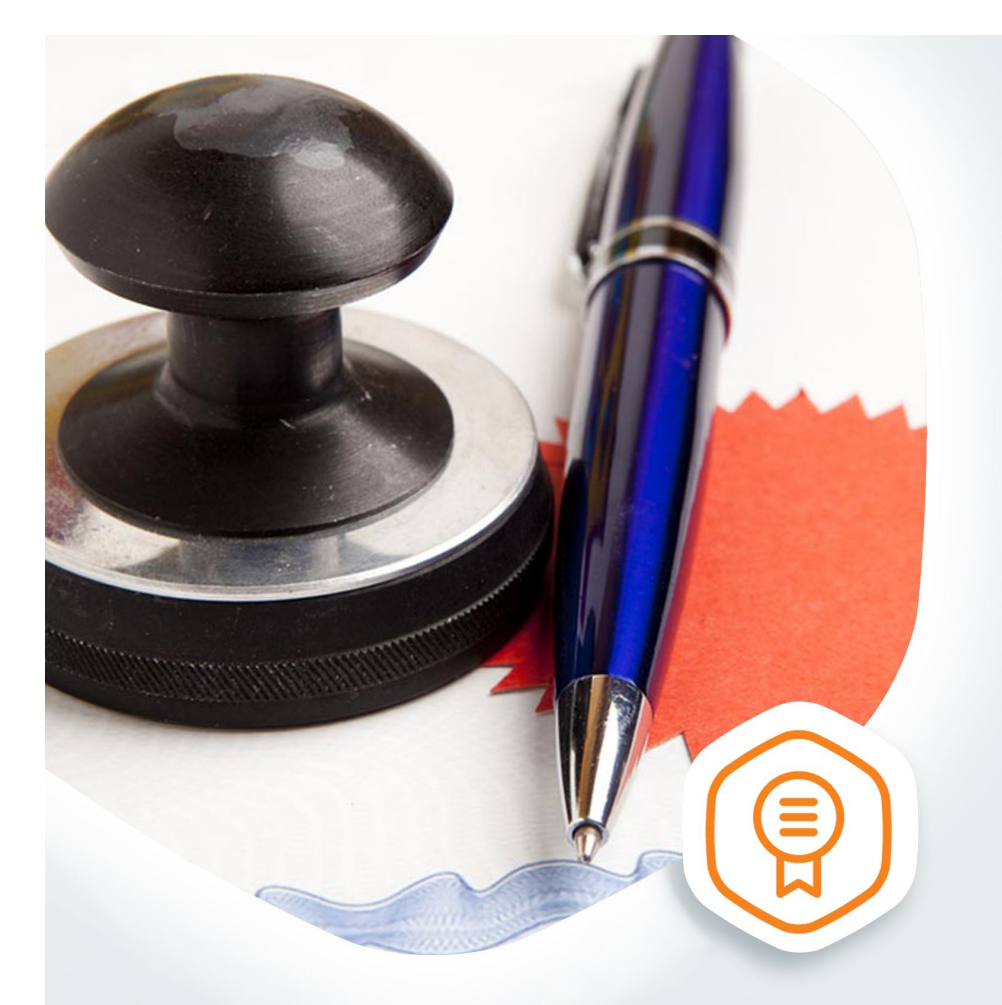

## Апостиль на документы об ученых степенях и ученых званиях без очереди

Подтвердите документы об ученых степенях, ученых званиях на gosuslugi.ru

### **ГОСУСЛУГИ** На все случаи жизни

# **Подтверждение документов об ученых степенях, ученых званиях через портал**

### **госуслуг**

Вам необходимо подтвердить документ об ученой степени или ученом звании и проставить на него апостиль? На портале госуслуг вы можете подать заявление, не выходя из дома.

#### Как подать заявление:

- 1. Необходимо иметь учетную запись на портале госуслуг
- 2. Оплатить госпошлину
- 3. Заполнить электронное заявление на портале госуслуг
- 4. Для получения данной госуслуги требуются дополнительные документы. Эти документы необходимо отсканировать и прикрепить к своему заявлению в момент подачи:
- Копия документа об ученой степени, ученом звании, который необходимо подтвердить.
	- Копия документа, удостоверяющего личность заявителя.
	- Копия документа, удостоверяющего личность обладателя документа об ученой степени, ученом звании, в случае если обладатель не является заявителем.
	- Копия документа, подтверждающего изменение фамилии и (или) имени обладателя документа, при несоответствии фамилии и (или) имени, указанных в документе, паспортным данным его обладателя.
	- Доверенность, выданная в установленном порядке, в случае если заявителем является лицо, уполномоченное обладателем документа об образовании.
	- Расписка обладателя документа об ученой степени, ученом звании или его законного представителя о согласии на обработку персональных данных.
- 5. Уведомление о регистрации вашего заявления к рассмотрению по существу поступит в ваш Личный кабинет на портале госуслуг.
- 6. Уведомление о принятом решении поступит в ваш Личный кабинет на портале госуслуг.
- 7. Оригинал документа об образовании необходимо будет представить для проставления апостиля в Управление образования и науки Тамбовской области по адресу: г.Тамбов, ул.Советская, 108, каб.40.